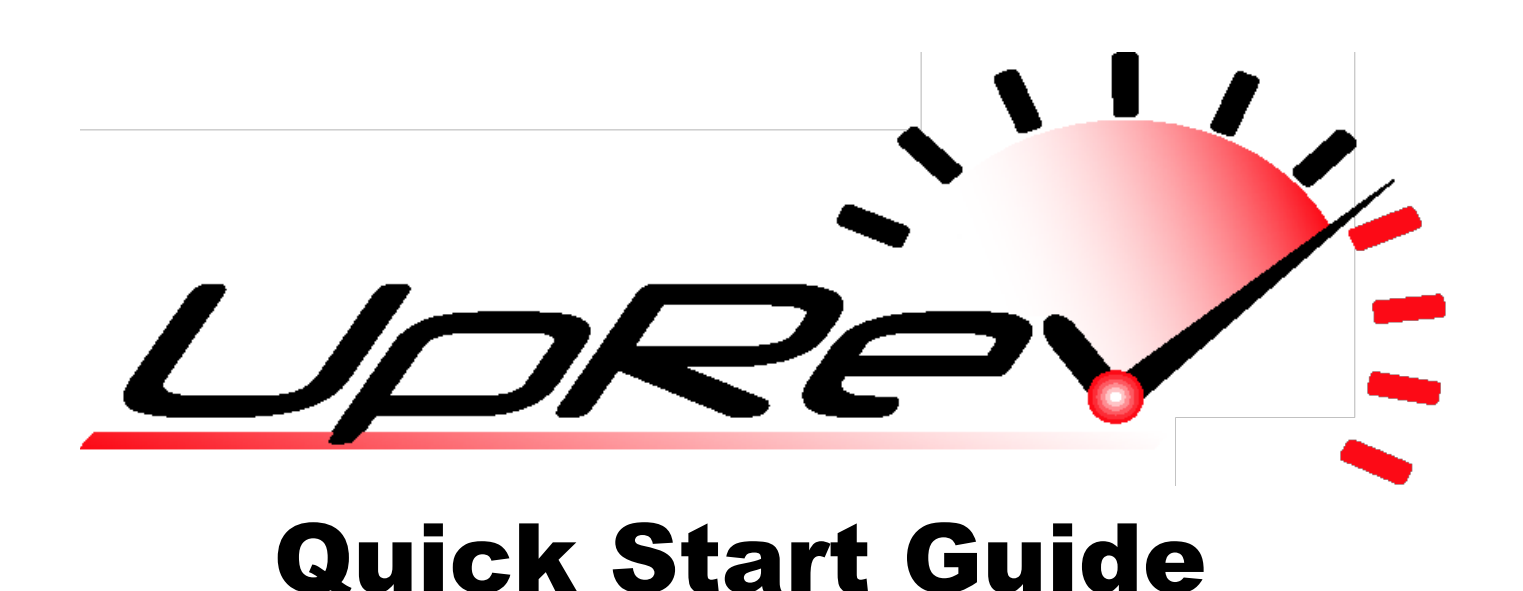

**Step 1:** Install the software from the included software CD, OR download the software from www.UpRev.com www.uprev.com/support.php

**Step 3:** Run the installer **BEFORE** connecting the UpRev interface.

**Step 4:** Get the ROM file for your car.

First check the directory under "UpRev\ROM Files\" to see if your ROM files are there.

If no ROMs were installed to the above directory:

- For Osiris Standard the base tune may be emailed to the email address on the order.
- For Osiris Tuner, please get your ECU part number by connecting to the vehicle and contact UpRev to have your ROM files emailed to you.

**Step 5:** Reflash the vehicle with Osiris Start Menu >> All Programs >> UpRev >> Osiris Follow the onscreen instructions

**Step 6:** Get the vehicle dialed in.

- $\triangleright$  Osiris Standard customers should follow the eTune instructions in the user guide found in the UpRev directory.
- $\triangleright$  Osiris Tuner customers can start tuning via the ROM editor.